<span id="page-0-0"></span>Mathematik am Computer 4. Übung: Matlab, Teil I

Marcus Grote und Helmut Harbrecht

Universität Basel

16. – 19. Oktober 2023

## Übersicht

#### **[Grundlegendes](#page-2-0)**

- **[Matrizen](#page-2-0)**
- [Bedienung von Matlab](#page-8-0)
- **[Matlab als Taschenrechner](#page-11-0)** 
	- **[Operationen auf Matrizen](#page-11-0)**
	- **[Operationen der Linearen Algebra](#page-15-0)**
- [Matlab als Programmiersprache](#page-17-0) **• [Skripte und Funktionen](#page-17-0)**
- [Graphische Ausgabe](#page-20-0) **• [Funktionen zeichnen](#page-20-0)**

### <span id="page-2-0"></span>Definition von Matrizen

Eine **Matrix** ist eine rechteckige Anordnung von Zahlen, die in Zeilen und Spalten organisiert sind. Matrizen können der Darstellung linearer Abbildungen zwischen Vektorräumen dienen.

Eine lineare Abbbildung  $\Phi : \mathbb{R}^n \to \mathbb{R}^m$  ist eindeutig bestimmt durch die Bilder

$$
\mathbf{c}_1 = \Phi(\mathbf{e}_1), \ldots, \mathbf{c}_n = \Phi(\mathbf{e}_n),
$$

wobei **e**<sub>1</sub> = (1,0,0,...,0)<sup>T</sup>, **e**<sub>2</sub> = (0,1,0,...,0)<sup>T</sup>,...,**e**<sub>n</sub> = (0,0,0,...,1)<sup>T</sup> die Einheitsvektoren des R *<sup>n</sup>* sind.

Schreiben wir **c**1, . . . , **c***<sup>n</sup>* in ein rechteckiges Schema

$$
A:=(\mathbf{c}_1|\ldots|\mathbf{c}_n),
$$

so erhalten wir eine **Matrix** *A* mit *mn* Elementen in *m* Zeilen und *n* Spalten.

M. Grote/H. Harbrecht (Universität Basel) [Mathematik am Computer](#page-0-0) 16. – 16. – 19. Oktober 2023 3/26

### Definition von Matrizen

R *m*×*n* ist die Menge der **reellen Matrizen** mit *m* Zeilen und *n* Spalten.

Jede Matrix **A** = (**a**1| . . . |**a***n*) ∈ R *<sup>m</sup>*×*<sup>n</sup>* definiert eindeutig eine lineare Abbildung  $\Phi : \mathbb{R}^n \to \mathbb{R}^m$  durch  $\mathbf{e}_i \mapsto \mathbf{a}_i$ , mit  $i = 1, \ldots, n$ . Beachte: **e***i* sind die Einheitsvektoren in ℝ<sup>n</sup> und **a***i* ∈ ℝ<sup>m</sup>.

*Beispiel*: Matrix als Werkzeug zur Transformation von Vektoren:

$$
\begin{pmatrix} 0 & 1 \ 2 & 0 \end{pmatrix} \cdot \begin{pmatrix} x \ y \end{pmatrix} = \begin{pmatrix} 0x + 1y \ 2x + 0y \end{pmatrix} = \begin{pmatrix} y \ 2x \end{pmatrix}
$$

Diese Matrix tauscht die Koordinaten des Vektors aus und streckt die neue *x*-Koordinate um den Faktor 2. In der Grafik transformiert die Matrix  $\begin{pmatrix} 0 & 1 \\ 2 & 0 \end{pmatrix}$ den Vektor *v*:=(1, 3)<sup>τ</sup> in Φ(**v**)=(3, 2)<sup>τ</sup>.

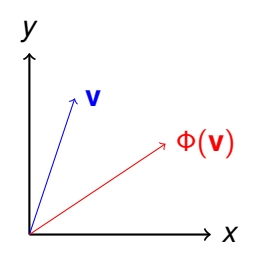

### Grundrechenarten für Matrizen

Die Grundrechenarten für Matrizen sind folgendermassen definiert :

Addition, Subtraktion, Multiplikation mit Skalaren elementweise:  $\mathbf{A} = (a_{ij})_{i,j=1}^{m,n}$  $^{m,n}_{i,j=1}$ ,  $\mathbf{B} = (b_{ij})_{i,j=1}^{m,n}$  $_{i,j=1}^{m,n} \in \mathbb{R}^{m \times n}$ :

$$
\mathbf{A} \pm \mathbf{B} = (a_{ij} \pm b_{ij}) \qquad \alpha \mathbf{A} = (\alpha a_{ij})
$$

Definiere die Matrix-Vektor-Multiplikation so, dass für **A** ∈ R *m*×*n*  $\mathbf{u} \cdot \mathbf{v} \in \mathbb{R}^n$  gilt:  $\mathbf{y} = \mathbf{A} \mathbf{x} \in \mathbb{R}^m$ :

$$
y_i=\sum_{j=1}^n a_{ij}x_j,
$$

wobei gilt 
$$
y = (y_i)_{i=1}^m
$$
,  $x = (x_i)_{i=1}^n$ .

### Grundrechenarten für Matrizen

 $\mathsf{Matrixmultiplication}: \mathsf{Für}\ \mathsf{A} = (a_{ij}) \in \mathbb{R}^{I \times m}, \, \mathsf{B} = (b_{jk}) \in \mathbb{R}^{m \times n}$  ist

$$
\mathbf{C} = \mathbf{AB} = (c_{ik}) \in \mathbb{R}^{1 \times n} \text{ mit } c_{ik} = \sum_{j=1}^{m} a_{ij} b_{jk}.
$$

$$
\mathsf{lst} \ \mathsf{A} = (a_{ij}) \in \mathbb{R}^{m \times n} \ \mathsf{und} \ \mathsf{b} \in \mathbb{R}^{m} \ \mathsf{so} \ \mathsf{ist}
$$

$$
\mathbf{A}\mathbf{x}=\mathbf{b}
$$

ein lineares Gleichungssystem für einen unbekannten Vektor  $\mathbf{x} \in \mathbb{R}^n$ mit *m* Gleichungen und *n* Unbekannte.

#### Beispiele Grundrechenarten für Matrizen

$$
\begin{pmatrix} 1 & 2 & 3 \ 4 & 5 & 6 \end{pmatrix} - \begin{pmatrix} 3 & 2 & 1 \ 0 & 10 & 0 \end{pmatrix} = \begin{pmatrix} -2 & 0 & 2 \ 4 & -5 & 6 \end{pmatrix}
$$

$$
\begin{pmatrix} 1 & 2 & 3 \ 4 & 5 & 6 \end{pmatrix} \begin{pmatrix} 1 \ 0 \ 2 \end{pmatrix} = \begin{pmatrix} 1 \cdot 1 + 2 \cdot 0 + 3 \cdot 2 \ 4 \cdot 1 + 5 \cdot 0 + 6 \cdot 2 \end{pmatrix} = \begin{pmatrix} 7 \ 16 \end{pmatrix}
$$

$$
\begin{pmatrix} 1 & 2 & 3 \ 4 & 5 & 6 \end{pmatrix} \begin{pmatrix} 1 & 1 \ 0 & 1 \ 2 & 0 \end{pmatrix} = \begin{pmatrix} 7 & 3 \ 16 & 9 \end{pmatrix}
$$

#### Beispiele **Lineares** Gleichungssystem  $Av = b$

#### Das lineare Gleichungssystem

$$
\begin{cases}\n x - y + z = 0 \\
 y - z = -24 \\
 x + 2z = 0\n\end{cases}
$$

ist äquivalent zu

$$
\underbrace{\begin{pmatrix} 1 & -1 & 1 \\ 0 & 1 & -1 \\ 1 & 0 & 2 \end{pmatrix}}_{\mathsf{A}} \underbrace{\begin{pmatrix} x \\ y \\ z \end{pmatrix}}_{\mathsf{V}} = \underbrace{\begin{pmatrix} 0 \\ -24 \\ 0 \end{pmatrix}}_{\mathsf{b}}
$$

### <span id="page-8-0"></span>**Grundlegendes**

#### Matlab Features:

- **1 Command Window zum direkten Ausführen von Matlab-Befehlen**
- <sup>2</sup> Command History Liste ausgeführter Befehle. Erneutes Ausführen durch Anklicken
- <sup>3</sup> Current Folder Aktuelles Verzeichnis hier werden selbstprogrammierte Befehle gesucht.
- <sup>4</sup> Workspace Liste aller aktuell belegten Variablen
- <sup>5</sup> Editor zum Schreiben von eigenen Befehlsequenzen (Skripte und Funktionen)

Abbruch:  $strafC$  auf Windows & Linux,  $straf$ . auf Mac.

### Beispiel

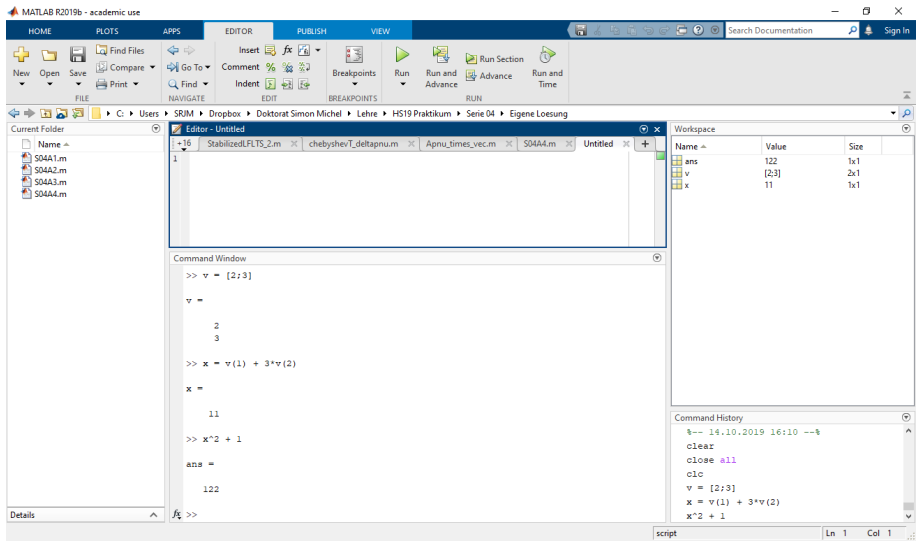

### Matlab-Bedienung und Hilfe

Aufgrund der grossen Anzahl von Befehlen und weiterer Optionen gibt es Hilfestellungen um sich die volle Funktionalität und Syntax einzelner Befehle zu merken bzw. sich daran zu errinern:

- <sup>1</sup> help + Funktionsname gibt die Hilfe dazu aus
- Matlab-Hilfsmenü doc: Umfangreiche Suchmöglichkeiten
- <sup>3</sup> Buchstabenfolge + Tabulator: Automatische Befehlsergänzung
- <sup>4</sup> Pfeil-nach-oben: Befehlsverlauf
- **5 Online Ressourcen** (doc ist auch über den Browser einsehbar, Foren, usw.)

<span id="page-11-0"></span>Operationen auf Matrizen

#### Erzeugen von Matrizen:

 $[1 2 3; 4 5 6]$  zeros $(2,3)$  eye $(5)$  $[1, 2, 3; 4, 5, 6]$ 

Erzeugen von speziellen Zeilenvektoren:

1:3 ergibt den Vektor  $(1 \t 2 \t 3).$ 1:0.2:2 ergibt (1.0 1.2 1.4 1.6 1.8 2.0).

Zuweisung (um Werte in einer Variablen abzuspeichern):

c1 = 6  

$$
x = [1; 2; 3]
$$
  $A = [1 \ 2 \ 3 \ ; 4 \ 5 \ 6]$   $v = 1:10$   
 $x = [1; 2; 3]$   $y = [1 \ 2 \ 3]$ 

#### [Matlab als Taschenrechner](#page-11-0) **[Operationen auf Matrizen](#page-11-0)**

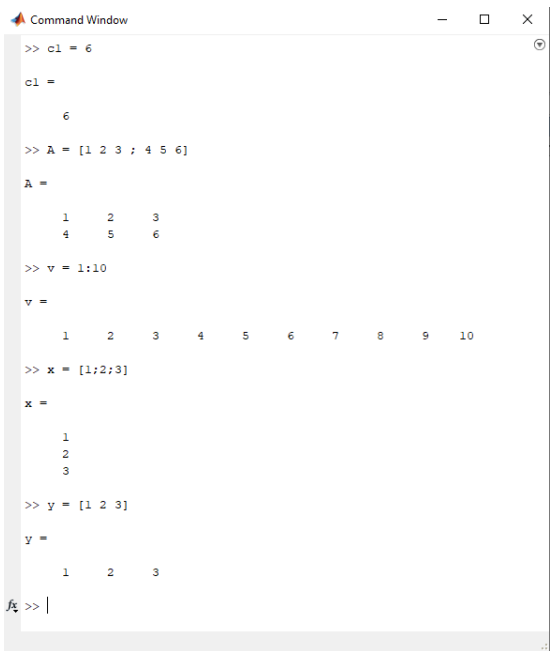

Operationen auf Matrizen

#### Verkleben von Matrizen:

```
[A, zeros(2, 2)] ergibt
                          \binom{1\ 2\ 3\ 0\ 0}{4\ 5\ 6\ 0\ 0}B = [A, zeros(2, 2); eye(2), A] speichert die Matrix
                         \sqrt{ }\overline{\phantom{a}}1 2 3 0 0
                            4 5 6 0 0
                            1 0 1 2 3
                            0 1 4 5 6
                                              \setminus\Big\}.
```
in der Variablen *B* ab.

Operationen auf Matrizen

Elementauswahl für Zugriff und Zuweisung:  $A(1,2)$   $A(1:2,2)$   $A(1:2,1:3)$   $A(:,[1 3])$ 

Elementweise *arithmetische* Operationen: + - .\* ./ .ˆ .' Matrix-Matrix Produkt:  $\begin{pmatrix} a & b \ c & d \end{pmatrix} \times \begin{pmatrix} 1 & 2 \ 3 & 4 \end{pmatrix} = \begin{pmatrix} 1a + 3b & 2a + 4b \ 1c + 3d & 2c + 4d \end{pmatrix}$ 1*c* + 3*d* 2*c* + 4*d*  $\setminus$ Matrix-Matrix Produkt Elementweise:  $\begin{pmatrix} a & b \ c & d \end{pmatrix}$ .  $\star$   $\begin{pmatrix} 1 & 2 \ 3 & 4 \end{pmatrix} = \begin{pmatrix} 1a & 2b & b \ 3c & 4d & 2b \end{pmatrix}$ 3*c* 4*d* λ

Elementweise Funktionen:

abs sin cos exp sqrt min max ...

Elementweise logische Operationen:

== ˜= < > <= >= & | ˜ Das Ergebnis ist elmentweise 0 (false) bzw. 1 (true).

<span id="page-15-0"></span>Arithmetische Operationen der Linearen Algebra

#### Grundrechenoperationen der Linearen Algebra

 $+$   $*$   $\hat{ }$ 

#### Weitere Operationen:

 $A \ B$  $^{-1} \cdot \mathbf{B}$  $A'$ ′ **A** <sup>⊤</sup> (falls **A** reell)  $det(A)$   $det(\mathbf{A})$  $inv(A)$  $A^{-1}$  $rank(A)$  rang(**A**)

Das Lösen von linearen Gleichungssystemen

#### Eingabe:

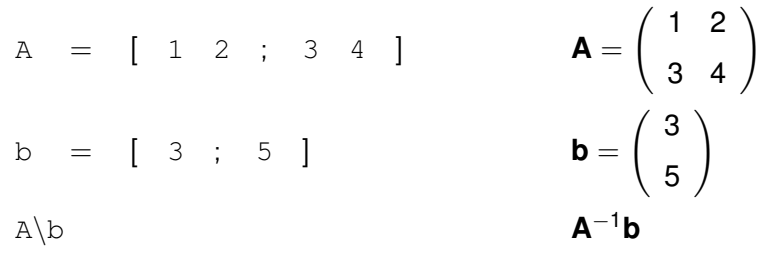

#### Ausgabe ist die Lösung von **Ax** = **b**:

 $ans =$ 

$$
\begin{pmatrix} 1 & 2 \ 3 & 4 \end{pmatrix} \begin{pmatrix} -1 \ 2 \end{pmatrix} = \begin{pmatrix} 3 \ 5 \end{pmatrix}
$$

#### <span id="page-17-0"></span>**Skripte Erläuterungen**

- Eine Datei, welche eine Abfolge von Befehlen enthält, heisst Skript oder Programm.
- Name der Datei beliebig, Dateierweiterung muss .m sein.
- Aufruf des Skripts (ohne Dateierweiterung) führt die im Skript enthaltenen Befehle sequenziell aus.
- Semikolon ; unterdrückt die Ausgabe.
- **Kommentare beginnen mit einem Prozentzeichen & and Kommentare beginnen mit einem Prozentzeichen & and Kommental**

**Hinweis:** Kommentare sind nützlich um einen Code verständlich zu halten, für andere oder auch für sich selbst, wenn der Code nach langer Zeit wieder benutzt werden muss.

#### **Achtung:** Ein MATLAB-Skript und ein MATLAB-Live Skript ist nicht ganz dasselbe!

M. Grote/H. Harbrecht (Universität Basel) [Mathematik am Computer](#page-0-0) 16. – 16. – 19. Oktober 2023 18/26

### Skript erstellen

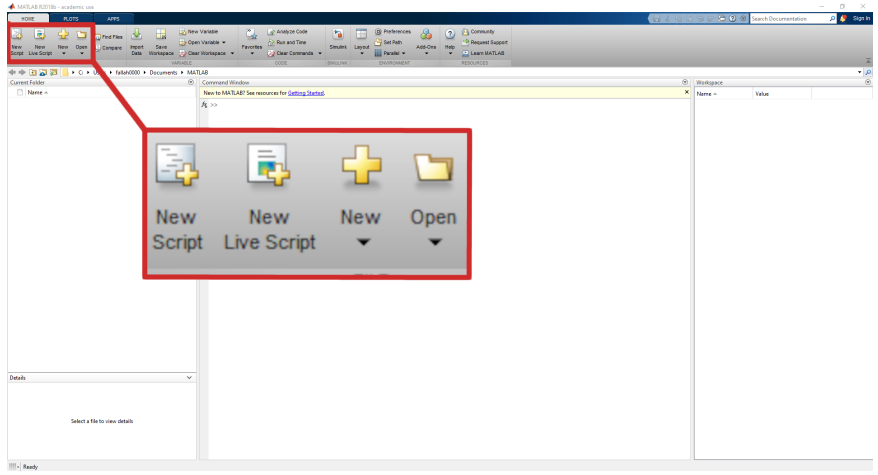

Für die Abgabe der Aufgaben können sowohl MATLAB-Skripte wie -Live Skripte erstellt werden, z.B.  $SO4A02.m$ ,  $SO4A03.m$ ,  $SO4A04.m$  bzw.  $SO4.m1x$  usw.

M. Grote/H. Harbrecht (Universität Basel) [Mathematik am Computer](#page-0-0) 16. – 19. Oktober 2023 19/26

Einschränkungen bei Namen von Variablen und Dateien

- **alle Namen müssen sich unterscheiden**
- Gross- und Kleinbuchstaben werden unterschieden
- Namen müssen mit einem Buchstaben beginnen
- Namen dürfen keine Sonderzeichen enthalten

### <span id="page-20-0"></span>Funktionen einer Veränderlichen zeichnen

Matlab zeichnet keine Funktionen, sondern Wertetabellen als Polygonzug!

**1** Definiere Spaltenvektor x von x-Werten, z.B.

 $x = (0 : pi/100 : pi)'$ ;

- <sup>2</sup> Definiere Spaltenvektor y von *y*-Werten einer Funktion, z.B.  $v = sin(x)$ :
- <sup>3</sup> Zeichne Wertetabelle

```
plot(x,y);
```
<sup>4</sup> Alternativ:

```
plot(x,sin(x));
```
Beachte: Die Funktion, die gezeichnet werden soll, muss elementweise auf  $\times$  anwendbar sein!

#### Funktionen einer Veränderlichen zeichnen

Um mehrere Funktionen zu zeichnen, geht man wie folgt vor:

**1** Definiere Spaltenvektor x von x-Werten, z.B.

```
x = (0 : pi/100 : pi)':
```
<sup>2</sup> Definiere Spaltenvektoren y und z von *y*-Werten von Funktionen, z.B.

$$
y = \sin(x); z = \cos(x);
$$

<sup>3</sup> Zeichne Wertetabellen

 $plot(x,y,x,z);$ 

<sup>4</sup> Alternativ:

```
plot(x,[y,z]);
plot(x,sin(x),x,cos(x));
```
### Plotoptionen und Modifizierung von Graphen

Weitere Optionen beim Zeichnen von Kurven, z.B.

plot(x,sin(x),'k--',x,cos(x),'r-+')

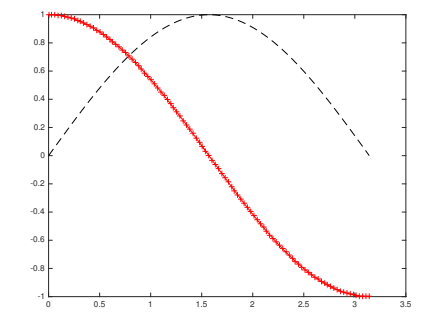

 $'$ k--': schwarz gestrichelte Linie.

 $r_{r-+}$ : rote durchgezogene Linie mit Plus-Markierungen an Datenpunkten.

M. Grote/H. Harbrecht (Universität Basel) [Mathematik am Computer](#page-0-0) 16. – 16. – 19. Oktober 2023 23/26

### Plotoptionen und Modifizierung von Graphen

#### <sup>2</sup> Modifizierung der Achsen:

axis([xmin xmax ymin ymax]) axis equal xlim([xmin xmax]) usw.

<sup>3</sup> Beschriftung:

title('Überschrift') xlabel('x-Achse') legend('Graph 1','Graph 2','Graph 3')

<sup>4</sup> Weitere Modifizierungen direkt am Graphen möglich!

Um mehrere Plots in einem Fenster darstellen zu lassen, benutzen wir den Befehl

subplot $(m,n,k)$ 

Beispiel:

subplot $(2, 2, 1)$  $plot(x,sin(x))$ 

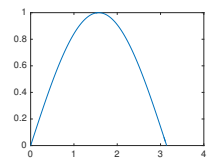

#### Um mehrere Plots in einem Fenster darstellen zu lassen, benutzen wir den Befehl

subplot $(m,n,k)$ 

Beispiel:

```
subplot(2, 2, 1)plot(x,sin(x))subplot(2,2,2)
plot(x,cos(x),'r')
```
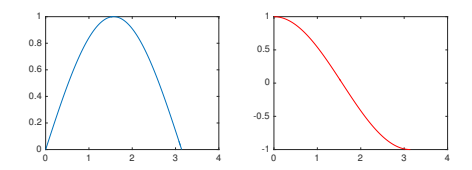

#### Um mehrere Plots in einem Fenster darstellen zu lassen, benutzen wir den Befehl

subplot $(m,n,k)$ 

Beispiel:

```
subplot(2, 2, 1)plot(x,sin(x))subplot(2,2,2)
plot(x,cos(x),'r')
subplot(2, 2, 4)plot(x,x.ˆ2,'k')
```
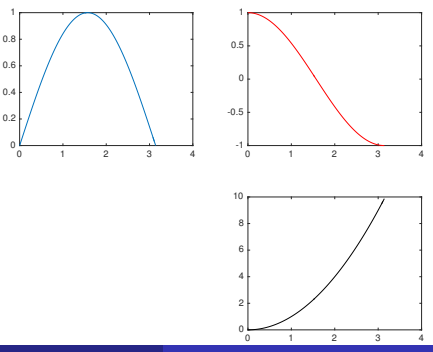

#### Um mehrere Plots in einem Fenster darstellen zu lassen, benutzen wir den Befehl

subplot $(m,n,k)$ 

Beispiel:

```
subplot(2, 2, 1)plot(x,sin(x))subplot(2,2,2)
plot(x, cos(x), 'r')subplot(2, 2, 4)plot(x,x.^2,'k')subplot(2, 2, 3)plot(x,\sin(2*x),'m')
```
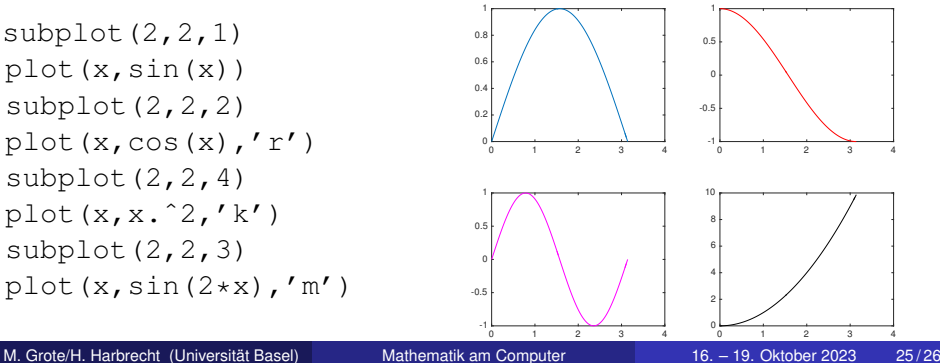

- Der Befehl figure(n) öffnet ein Fenster mit der Nummer *n*.
- Alle weiteren Plot-Befehle werden in diesem Fenster ausgeführt
- Mit den Befehlen figure(1), figure(2), usw. kann man zwischen den Fenstern 1, 2, usw. beliebig wechseln.
- Auch Plots in Subplot-Grids lassen sich mit title('...') einzeln betiteln; Dem gesamten Subplot-Grid kann mittels sqtitle('...') ein Titel hinzugefügt werden.
- Mit close n und close all lassen sich ein bestimmtes bzw. alle Fenster wieder schliessen.